## SEASON CD

## **TRAINING MODE**

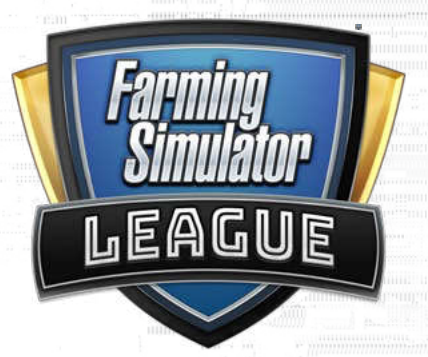

## **Activate cheats on your PC for the game:**

- Go to C:\Users\XXXXXX\Documents\My Games\FarmingSimulator2019
- Open the game.xml file with a text editor
- Change the <development> element from "false" to "true"

Join any Tournament Client game as the BLUE CAPTAIN

Once you want to start the game, press CTRL+T to start the match - if no red captain is available, the game will automatically choose for him and skip waiting times

- InGame you can use the following shortcuts
	- CTRL+B will spawn a bale directly in front of you
	- CTRL+S will spawn a straw swath directly in front of you
	- CTRL+F will fill the tank of the current vehicle/trailer you're using

You can initialize the drops for the match once you spawn inGame. - press CTRL+# to set a normal drop (total of 4)

 $-$  press ALT+# to set the super drop (total of 1)

## **Normal Drops - Numpad#: Super Drops - Numpad#:**

1.

2.

3.

4.

- 
- 3: Grain Multiplier 3: Crazy Tool
- 4: Bale Multiplier 4: Multiplier Switch
- 5: Bridges Lowered 5: Lord Baler
- 
- 7: Speed Up
- 8: Speed Limit
- 9: Silo Closed
- 0: Bridges Raised

 1: Herbicide 1: Bale Points 2: Direct Delivery 2: Deliver Anywhere

- 
- 
- 6: Bale Drop **6: Bale Withering**